# Редактирование текста

Для конфигурации вашей системы вам нужно редактировать текстовые файлы. Большинство из них будут находиться в каталоге /etc; и вам необходимо командой su получить полномочия пользователя root. чтобы ИХ править. B каталоге /usr/src/contrib/nvi/docs/tutorial есть прекрасный учебник по vim, если у вас есть есть исхолники системы.

Перед тем, как редактировать файл, наверное, вы должны сохранить резервную копию. Предположим, что вы собираетесь отредактировать файл /etc/rc.conf. Вы можете воспользоваться командой cd /etc для перехода в каталог /etc и выполнить следующее:

```
# cp rc.conf rc.conf.orig
```
При этом файл rc.conf скопируется в rc.conf.orig, и в последующем вы сможете скопировать rc.conf.orig в файл rc.conf для восстановления оригинала. Но ещё лучше его переместить (переименовать), после чего скопировать обратно:

```
# mv rc.conf rc.conf.orig
# cp rc.conf.orig rc.conf
```
потому что команда mv сохраняет исходную информацию о дате и владельце файла. Теперь вы можете редактировать rc.conf. Если вы захотите восстановить исходное состояние, то выполните mv rc.conf rc.conf.myedit (полагаем, что вы хотите сохранить отредактированную версию), а затем

```
# mv rc.conf.orig rc.conf
```
для возврата всего на место.

Для редактирования файла наберите

# vim filename

# 1. Работа с  $vim$ .

- $i$  переход в режим вставки (выход из режима вставки Esc).
- $\pm \pm -$  режим замены (выход из режима замены  $-$ **Esc**).
- $v$  переход в визуальный режим (обратно еще раз  $v$ ).

{visual}d - удаление выделенного текста.

 $\{visual\}$   $y$  – вырезание текста в регистр (буфер обмена).

р - вставка текста из регистра.

/<text> - поиск по тексту.

n - продолжение поиска.

N – поиск в обратном направлении (возврат).

:w [file] – сохранение в файл.

:wq – выйти и сохранить.

:help quickref - справка по командам.

: help – справка по справке.

 $Ctrl-M$  +/- – увеличение/уменьшение размера активного окна.

Ctrl-M - установка максимальной высоты окна.

Ctrl-M  $j$  – переместить курсор на одно окно ниже.

Ctrl-M k – переместить курсор на одно окно выше.

:q – закрытие текущего окна.

:syntax on/off – включение/выключение подсветки синтаксиса.

:se bg=dark – светлая подсветка синтаксиса.

Передвигайтесь по тексту при помощи клавиш со стрелками. **Esc** (клавиша отмены) переводит редактор vim в командный режим. Вот некоторые из них:

x

удалить символ, на котором находится курсор

dd

удалить целую строку (даже если на экране она не помещается в целую строку)

i

вставка текста в позиции курсора

a

вставка текста после курсора

Сразу после набора i или a вы можете вводить текст. Esc возвратит вас обратно в командный режим, где вы можете набрать

:w

для записи ваших изменений на диск и продолжения редактирования

:wq

для записи и выхода

:q!

для выхода без сохранения изменений

для перемещения курсора на *text*; /**Enter** (клавиша ввода) для поиска следующего экземпляра *text*.

G

для перехода в конец файла

*n*G

Для перехода к строке *n* в файле, где *n* является числом

# **Ctrl**-**L**

для перерисовки экрана

#### **Ctrl**-**b** и **Ctrl**-**f**

для перемотки на экран назад и вперѐд, как при работе с more и view.

### **2. Работа с редактором Emacs**

Редактор Emacs является экранным многооконным редактором текстов. Запускается с помощью командной строки

emacs <file>,

где <file> имя рабочего файла, находящегося в текущем каталоге. Если такой файл существует, то после загрузки пользователь может редактировать файл. Если файла с заданным именем нет, то создается новый пустой файл, и пользователь может набирать информацию.

Для каждого открытого в Emacs файла редактор создает свой буфер для хранения редактируемого текста. При выходе из редактора пользователь должен позаботиться о сохранении данных на магнитный диск – в файловую подсистему операционной системы.

В приводимых ниже основных командах редактора используются следующие обозначения:

С-char - при удержании клавиши Ctrl нажимается клавиша <char>;

М-char - при удержании клавиши Alt нажимается клавиша <char>.

Команды набираются латинскими буквами.

Выход из редактора - С-х С-с (при удержании клавиши контроль нажимаются клавиши для букв «х» и «с»).

### Команды работы с буферами и файлами

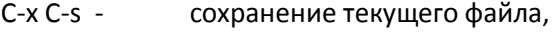

- С-х С-f поиск нового файла с целью загрузки его в редактор,
- С-х С-b список буферов, С-х о - переход в новое окно,
- С-х k удалить буфер. С-х b - переход в другой буфер

#### Команды перемещения курсора

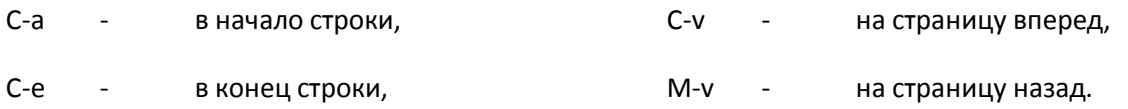

Также срабатывают клавиши перемещения курсора – собственный опыт и интуиция.

### Команды выделения и перемещения информации

Emacs позволяет работать с блоками информации. Блок – это часть текста между установленной меткой и текущим положением курсора.

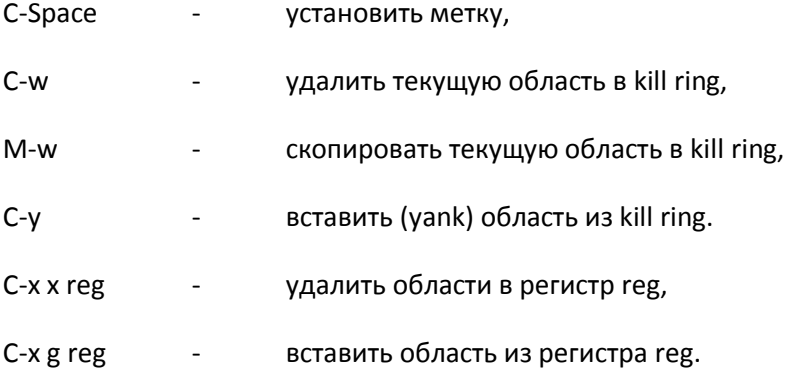

#### Запуск внешних команд из Emacs

Наиболее часто требуется вызвать утилиту make для запуска компиляции и компоновки редактируемой программы.

М-х compile - инициирование командной строки make -k,

C-c C-c- переход на строку, содержащую ошибку, обнаруженную компилятором.